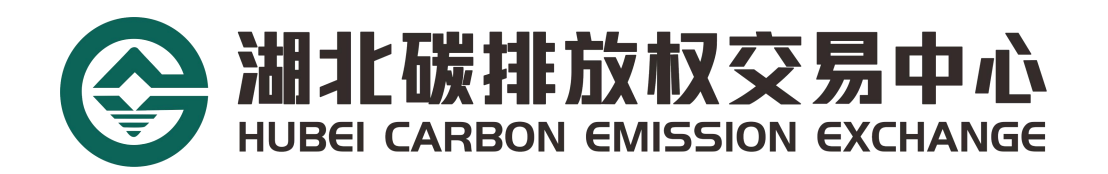

# 个人投资者开户操作指南

湖北碳排放权交易中心有限公司

2023 年版

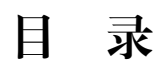

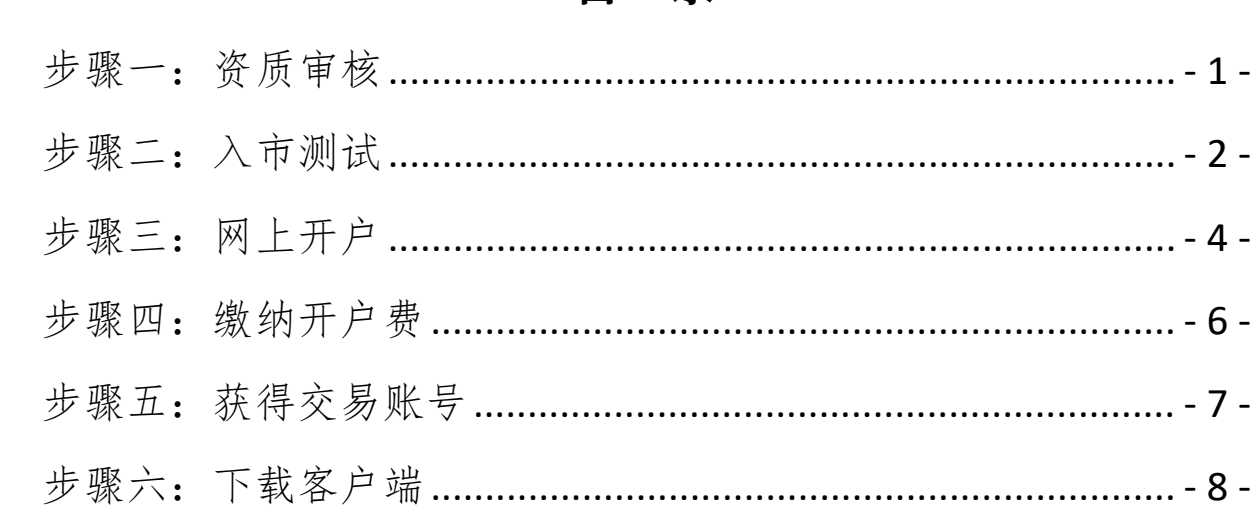

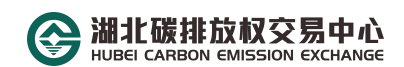

#### <span id="page-3-0"></span>步骤一:资质审核

1、开户人员需持有证券、期货、碳交易等投资账户满一年,并发 送近一年交易额大于或等于 50 万的资金交易流水截图至湖北碳排 放权交易中心企业邮箱 hbtjs@hbets.cn。

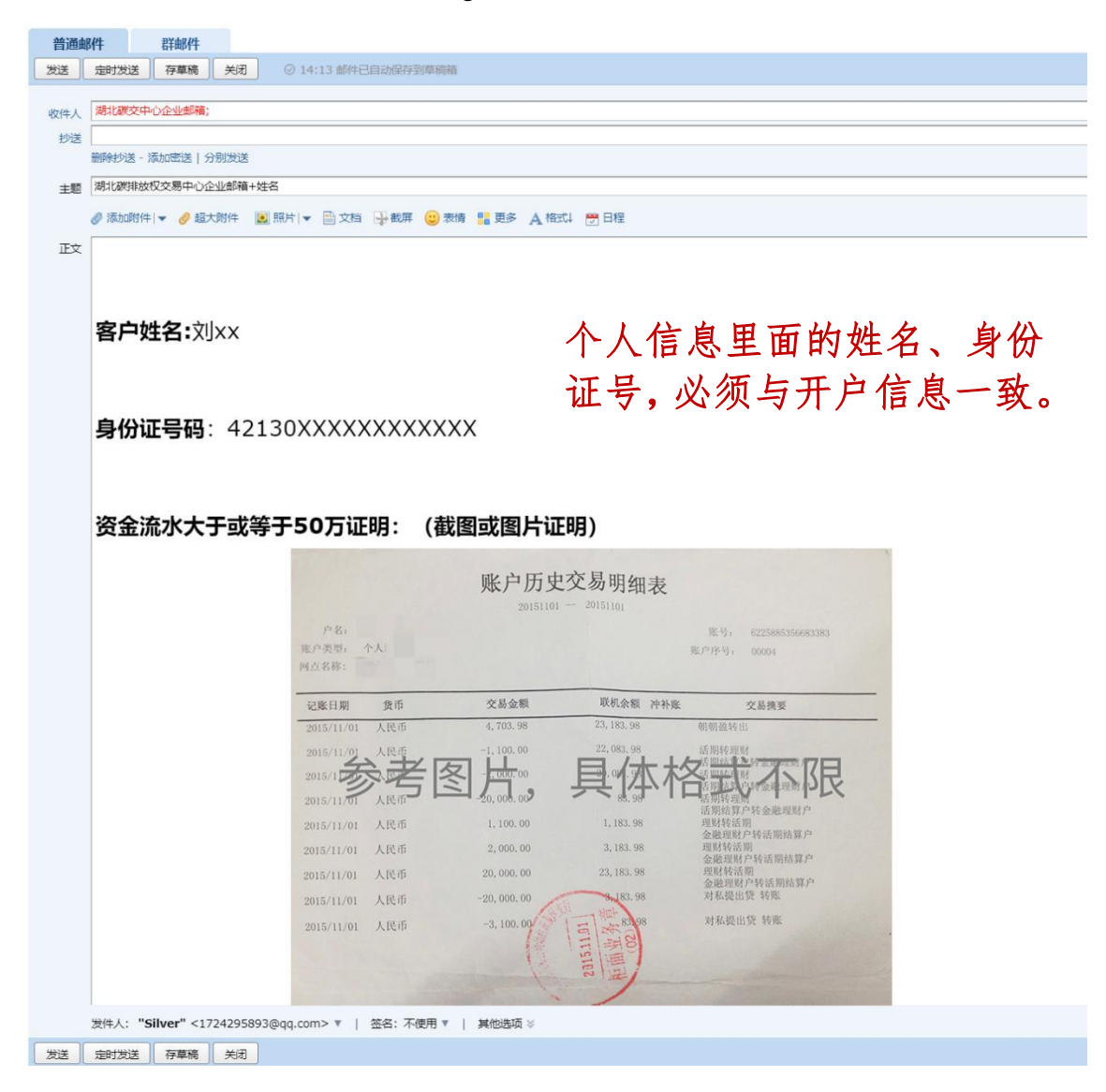

#### 2、等待工作人员进行资格审核。

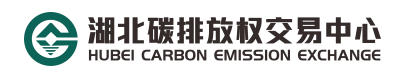

# <span id="page-4-0"></span>步骤二:入市测试

1、若审核通过,将收到邮箱 hbtjs@hbets.cn 的回复,邮件中会附 有《湖北碳市场投资者入市测试》的链接。

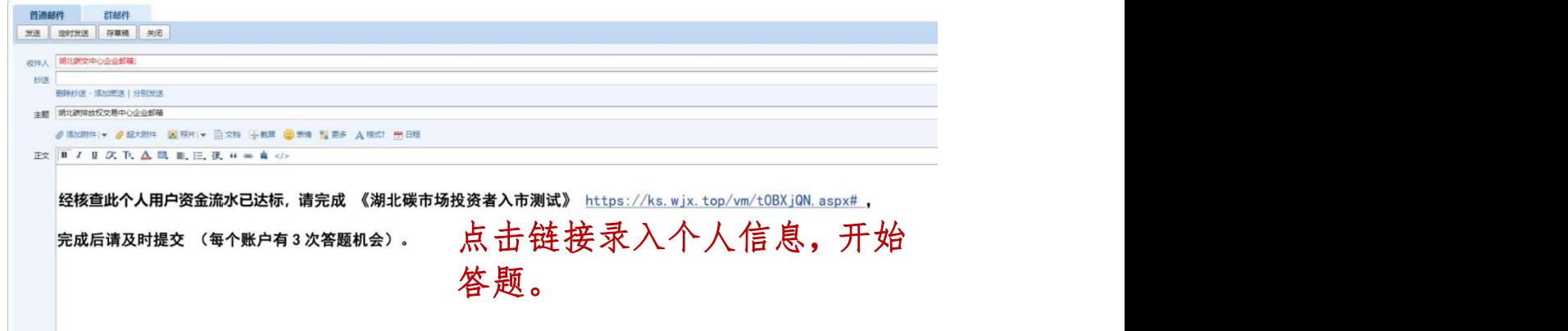

2、点开链接完成相关信息录入(必填)后开始答题,并提交答题 结果。

注:1.个人信息中姓名、身份证号、手机号,必须与开户信息一致。

2.测试总分 100 分,60 分通过,每个账户有 3 次答题机会,当 提交后成绩显示低于 60 分时,请退出当前页面,重新点击问卷链 接,开始再次答题。

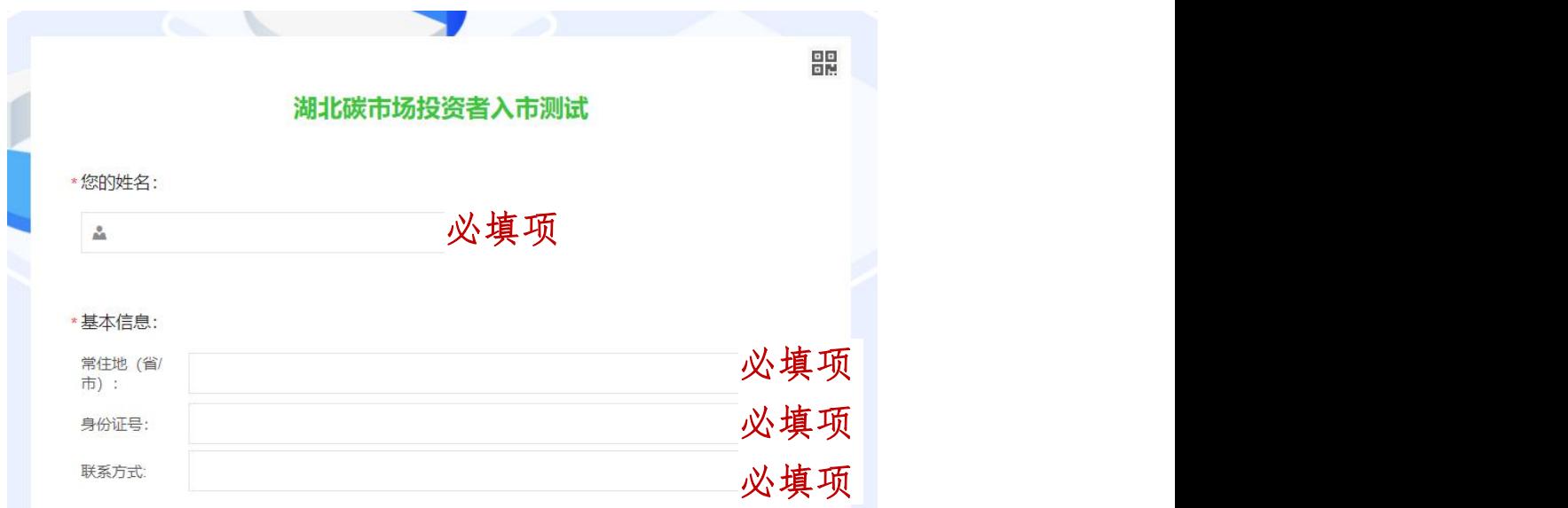

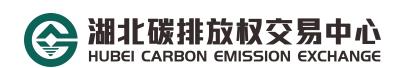

3、若测试通过,邮箱 hbtjs@hbets.cn 将回复"测试成绩合格",即 可登录湖北碳排放权交易中心官方网站 www.hbets.cn 进行网上开 户流程。

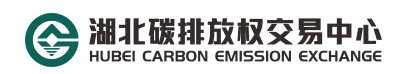

## <span id="page-6-0"></span>步骤三:网上开户

1.进入官网首页后,找到最右边的"快速通道",拉开菜单栏后点 击"网上开户",进入网上开户界面;

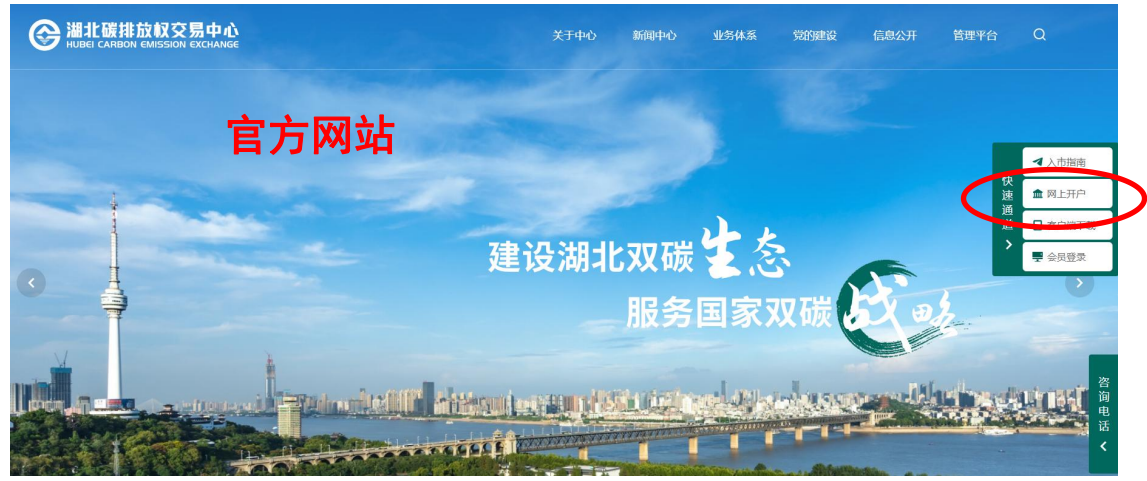

2.选择"个人用户"项,并如实填写相关资料,检查无误后即可 提交审核;

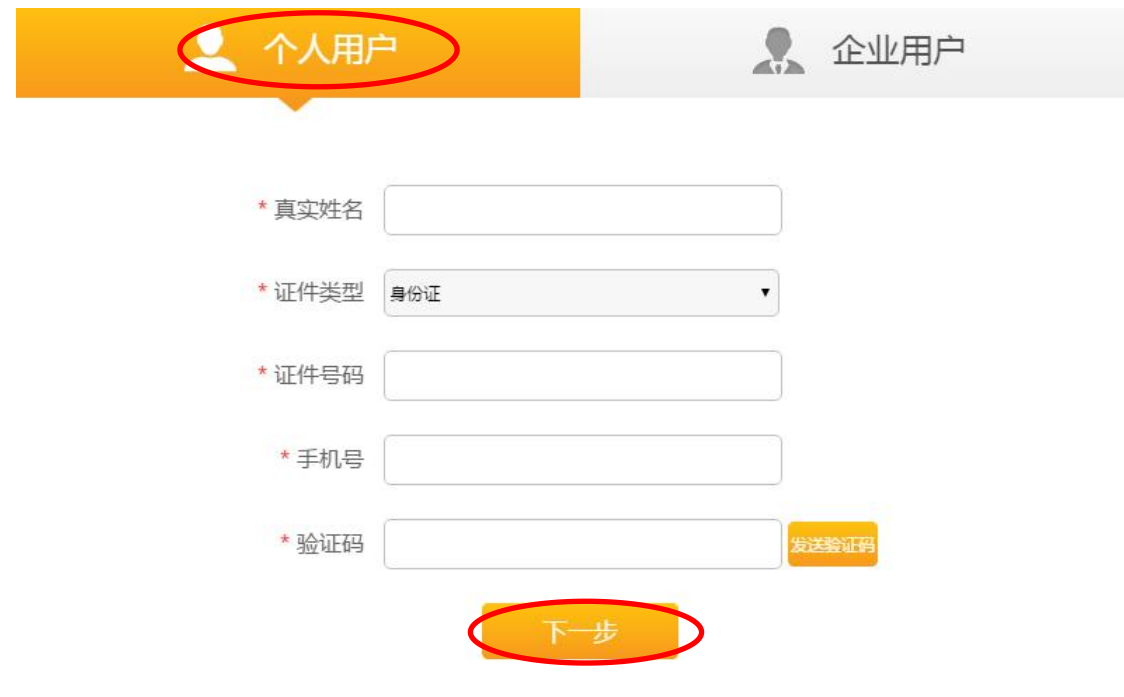

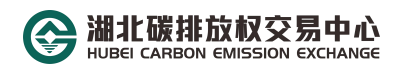

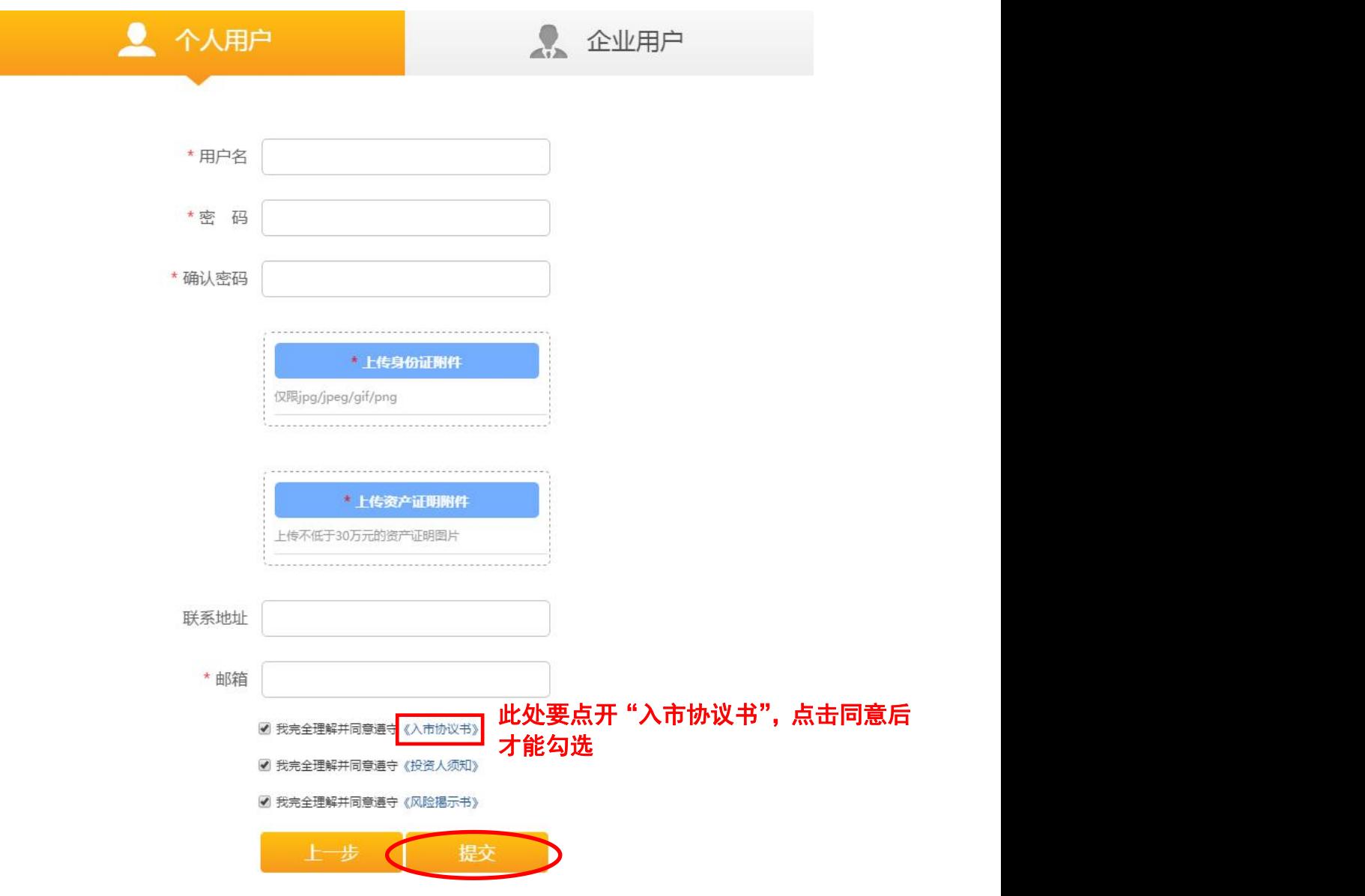

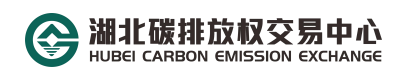

#### <span id="page-8-0"></span>步骤四:缴纳开户费

向湖北碳排放权交易中心指定银行账户缴纳 200 元人民币, 并将缴费凭证截图发送至企业邮箱 hbtjs@hbets.cn,即可完成网上 开户步骤。

汇款账户户名:湖北碳排放权交易中心有限公司

银行帐号: 600990580

开户行:民生银行花桥支行

汇款备注:个人开户费

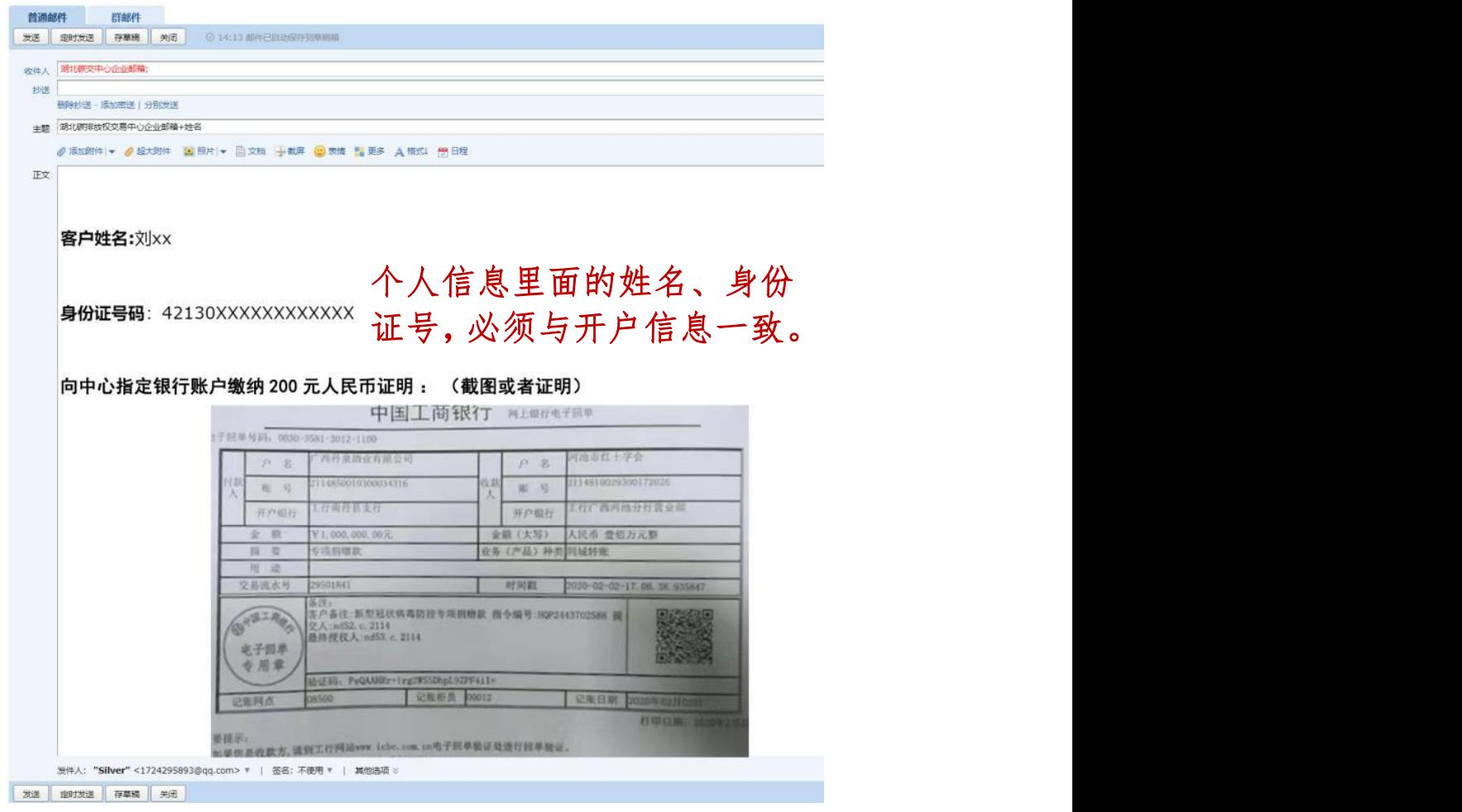

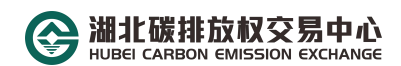

#### <span id="page-9-0"></span>步骤五:获得交易账号

查收邮件,获取账号专属席位号/交易账号,签约绑卡、出入 金流程等相关资料,下载相关资料完成签约绑卡等相关操作步骤。

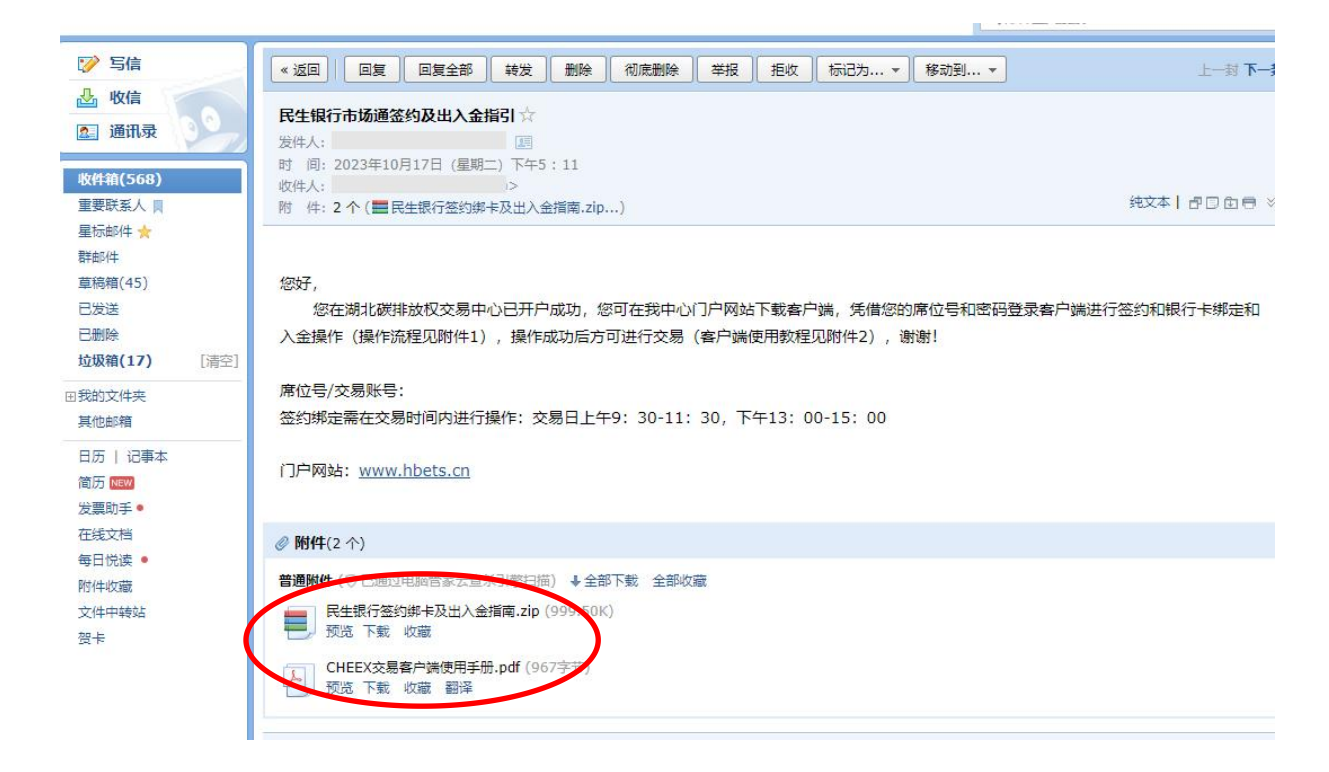

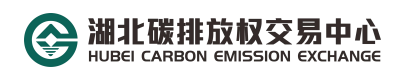

## <span id="page-10-0"></span>步骤六:下载客户端

恭 喜 您 完 成 所 有 操 作 步 骤, 请 登 录 中 心 官 方 网 站 www.hbets.cn 进入官网首页,找到最右侧的"快速通道",拉开菜 单栏后点击"客户端下载",下载相应客户端;

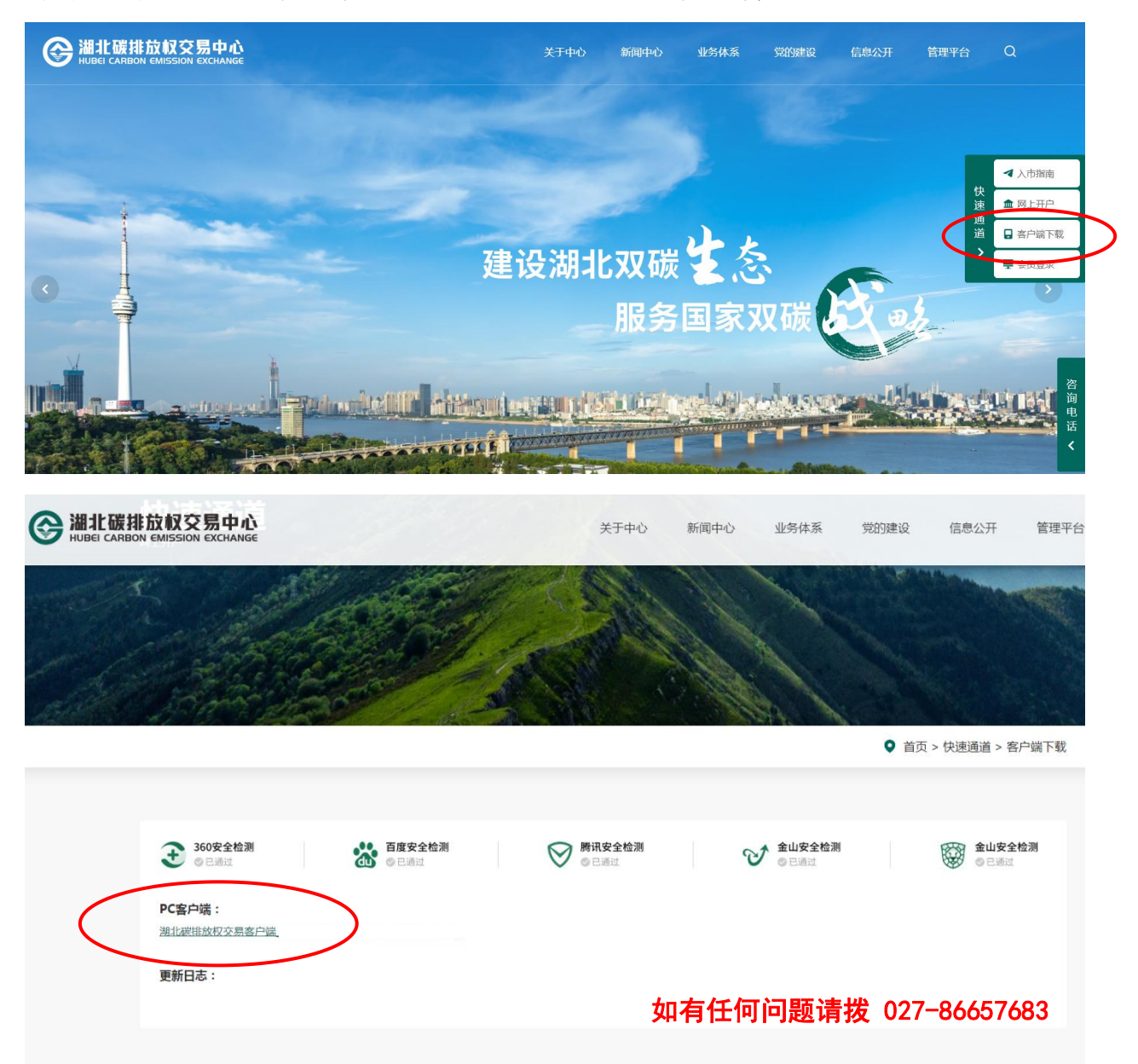

谨防诈骗提示:www.hbets.cn 为湖北碳排放权交易中心官方网站, hbtjs@hbets.cn 为湖北碳排放权交易中心开户指定邮箱,请勿轻信任何冒 用湖北碳排放权交易中心名义发来的邮件,勿点击任何非官方指定邮箱发 来的链接,如因您的不当行为造成任何损失,湖北碳排放权交易中心不承 担任何责任。

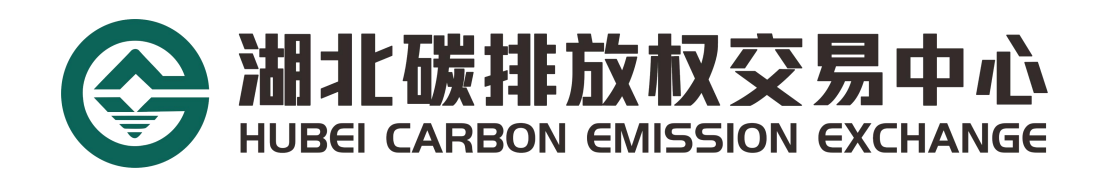

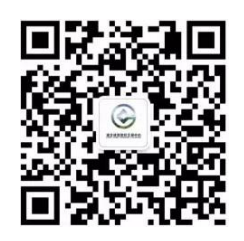

地址:武汉市武昌区青鱼嘴地铁站中碳登大厦 21 楼

电话:400-870-8730

邮箱: hbtjs@hbets.cn